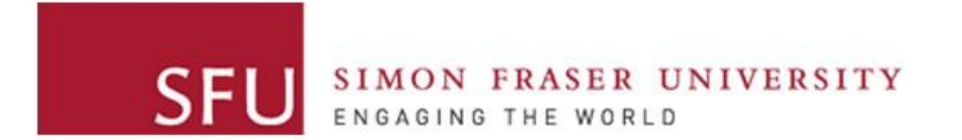

**Cybersecurity Lab II**

### Lab 7

#### Build a Simple IP Network

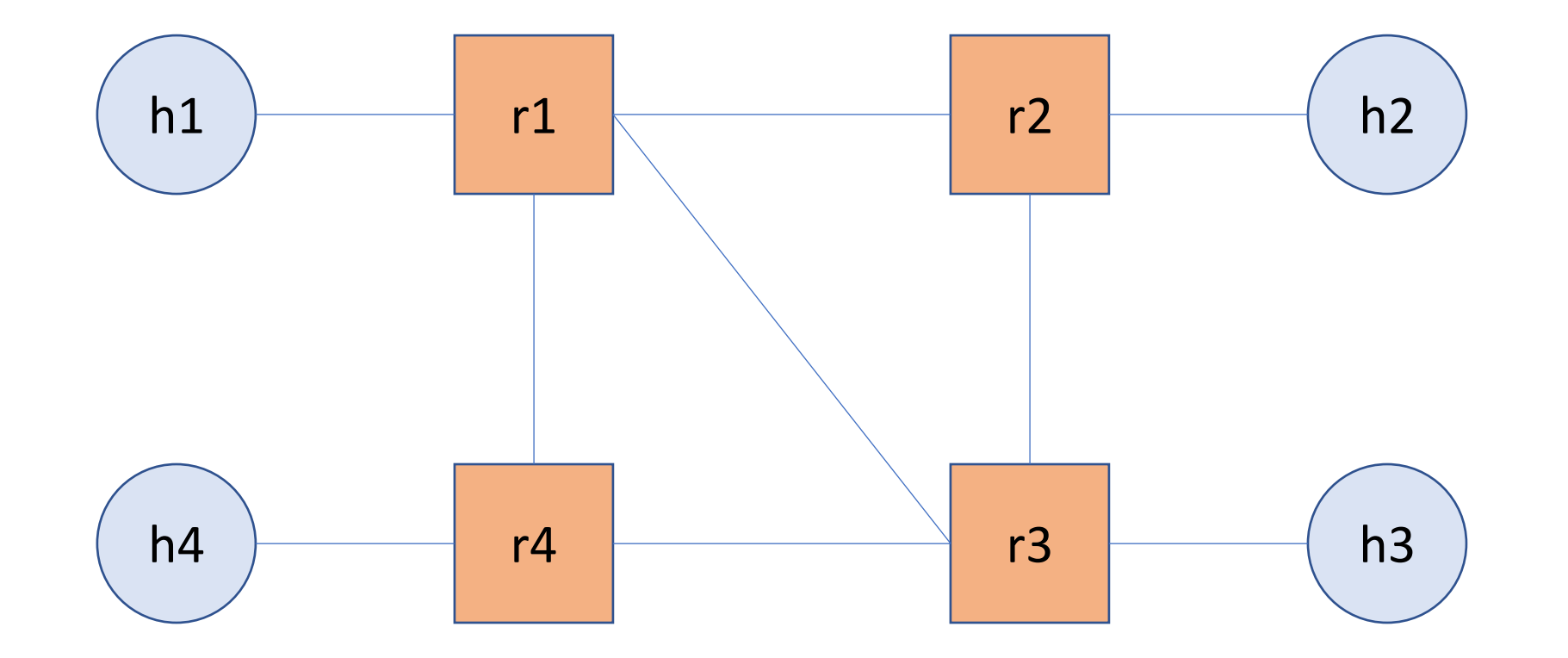

## Build a Simple IP Network

- Create the topology
- Configure static routes
- Explore simple commands
- Show the impact of segment failure

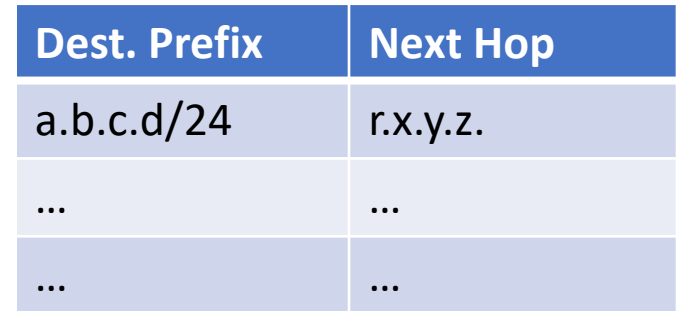

# Using ipmininet

- An emulation tool to experiment with IPv4 and IPv6 networks
- Built on top of mininet; an SDN emulation tool
- These tools enable you to:
	- Create various components: routers, hosts, and links
	- Control link bandwidth and delay
	- Create subnets
	- Run various routing protocols
	- …

on a single machine using simple APIs!

## Installation

- Vagrant (Recommended)
	- \$ cd <WORK\_DIR>
	- \$ vagrant init ipmininet/ubuntu-18.04
	- \$ vagrant up
	- \$ vagrant ssh
- Manual
	- time consuming and may break dependencies
- Both are OK for the lab

## Vagrant Installation

- Create a VirtualBox VM
- Can be accessed through ssh
- A shared directory is created at:
	- Host: <WORK\_DIR>
	- Guest: /vagrant
- So, you don't need to write code inside the VM.

# ipmininet

- Hosts and routers are processes
- Routers using existing software tools such as FRR (zebra, ospfd, ospf6d, bgpd, staticd)
	- These daemons run "inside" the routers!
- You control them by simple APIs

### APIs: Overview

- Main class called IPTopo
	- To create a new topology, you inherit from that class
	- E.g., class MyNewTopo(IPTopo)
- To build the actual topology, you override the build function
- You can add:
	- routers: addRouter, addRouters
	- links: addLinks, addLink
	- host: addHost
	- subnet: addSubnet
	- daemon: addDaemon

### APIs: Subnets

self.addSubnet(nodes=[…], subnets=[…])

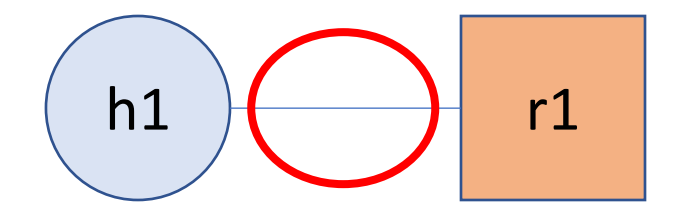

### APIs: Daemons

- Run specific routing daemons and configure them!
- If you need to run BGP, you need to configure bgpd
	- <https://ipmininet.readthedocs.io/en/v0.9/daemons.html>
- In our lab, we need to install static routes
	- Run staticd
	- Configure static\_routes list
		- Each item is a StaticRoute object
			- StaticRoute defines destination prefix and next hop!
	- <https://ipmininet.readthedocs.io/en/v0.9/addressing.html#static-routing>

## Command Line

- Run your program using sudo
- Will open a new prompt mininet>
- Explore available commands using help

#### Questions?